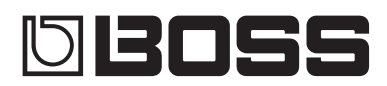

# Loop Station RC-5

# **Manual de referencia**

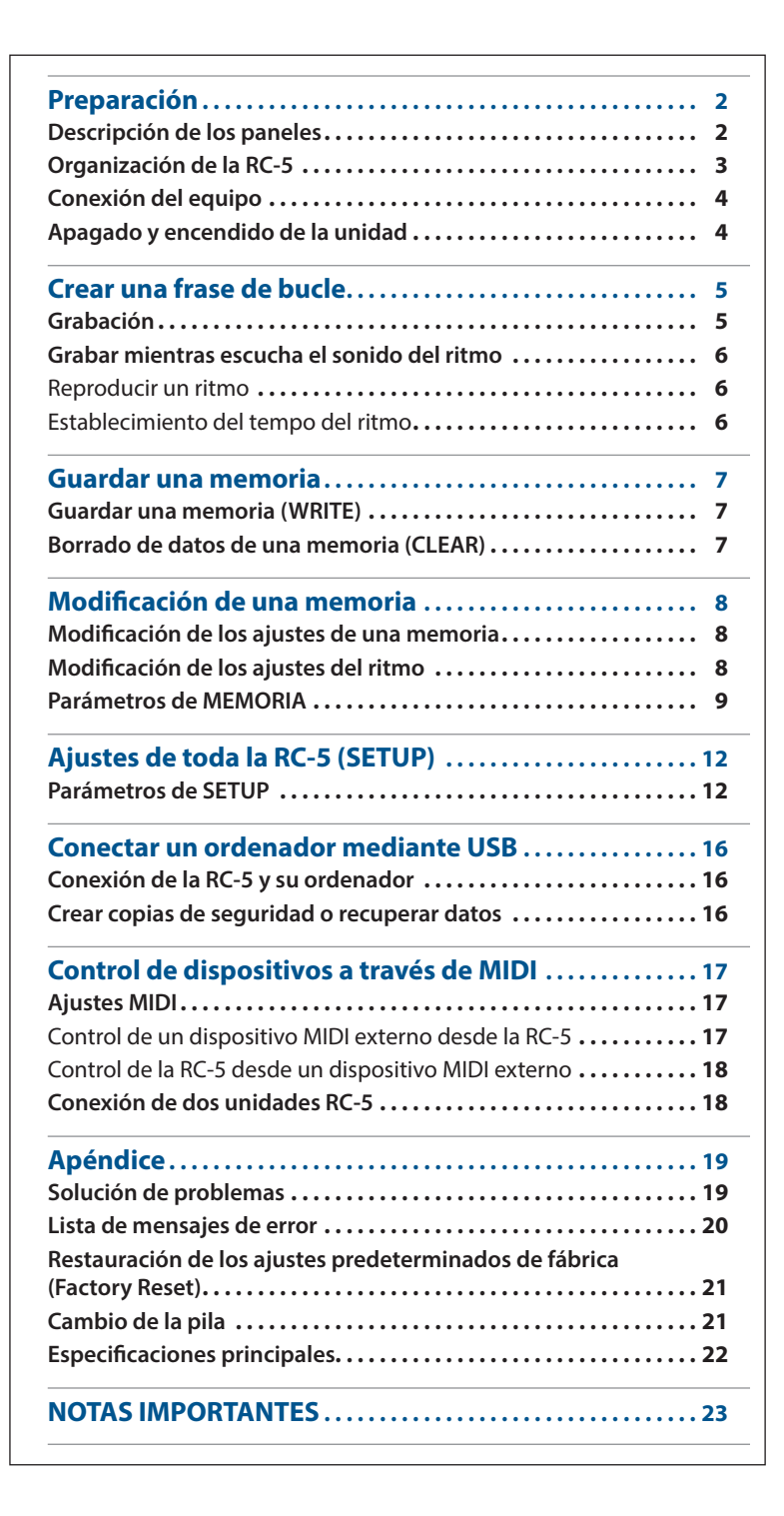

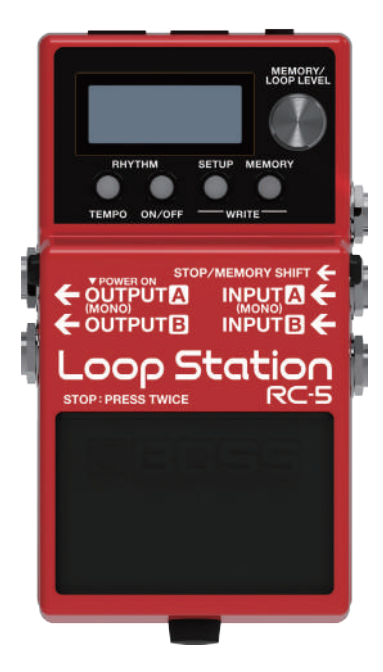

# <span id="page-1-0"></span>Preparación

# Descripción de los paneles

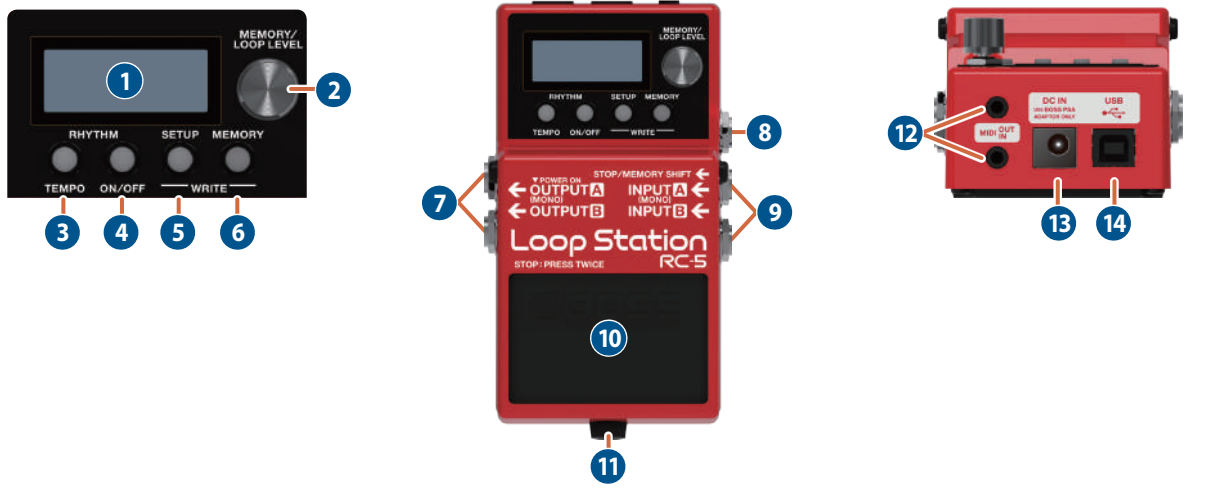

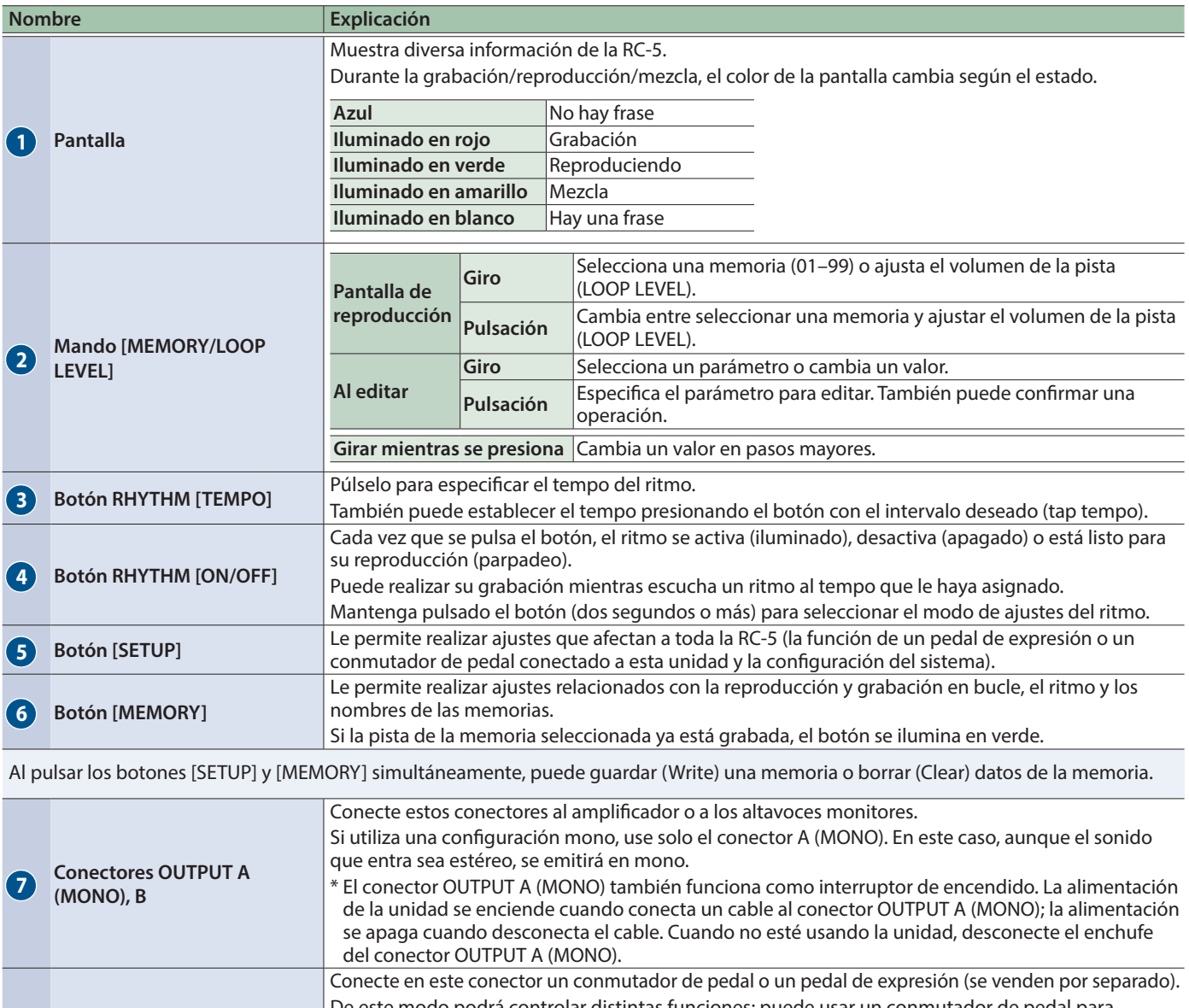

**<sup>8</sup> Conector STOP/MEMORY**  te modo podrá controlar distintas funciones: puede usar un conmutador de pedal para detener la grabación/reproducción/mezcla o cambiar las memorias, y usar un pedal de expresión para operar varios parámetros.

&"Ajustes de toda la RC-5/CONTROL" [\(p. 13](#page-12-0))

**SHIFT**

<span id="page-2-0"></span>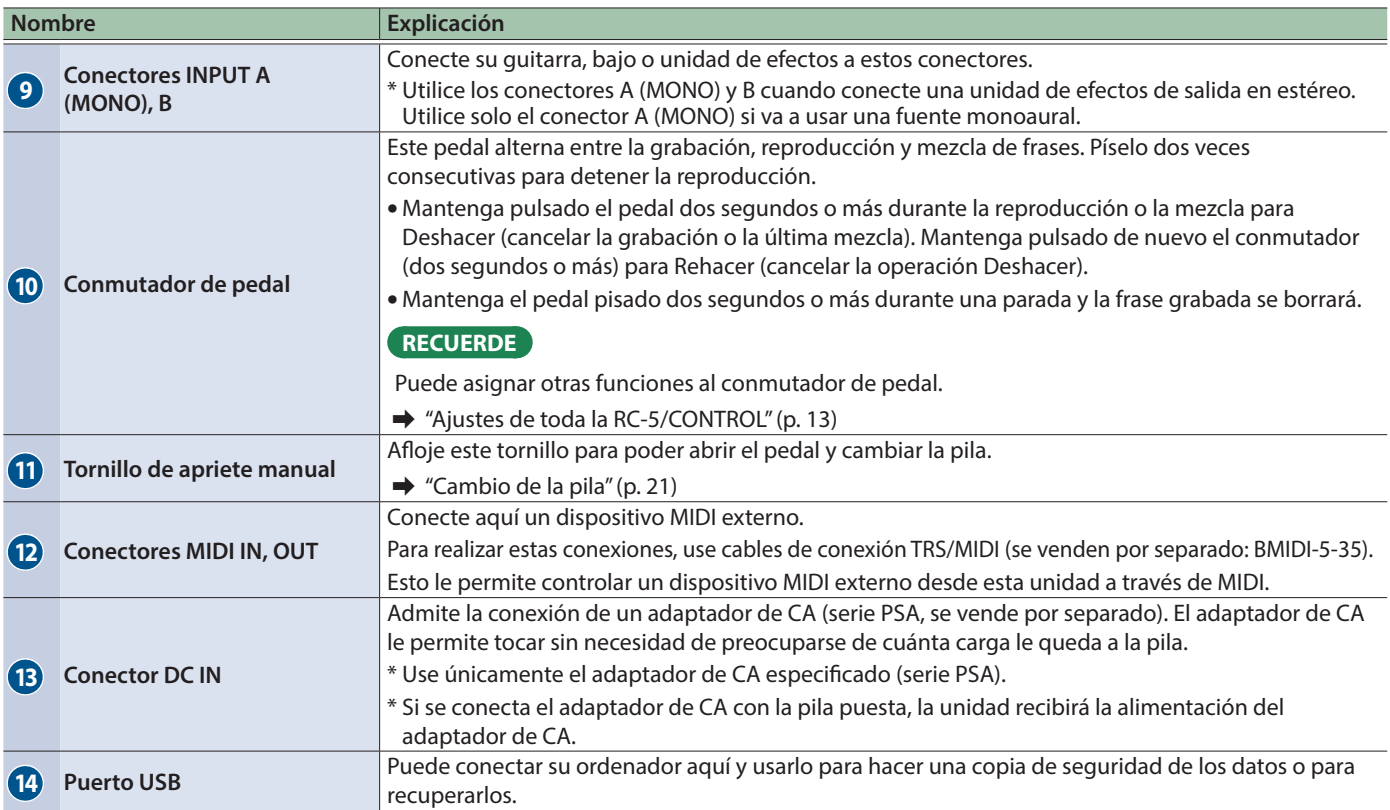

# Organización de la RC-5

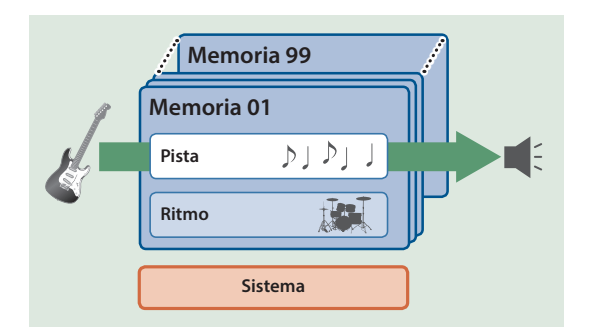

## **Pista**

Graba y reproduce audio de un instrumento como una guitarra.

## **Ritmo**

Además de la pista, la RC-5 también puede reproducir un "ritmo".

Puede realizar su grabación mientras escucha un ritmo al tempo que le haya asignado.

## **Memoria**

La pista, junto con los ajustes de "ritmo" se denominan colectivamente una "memoria".

La RC-5 puede almacenar hasta 99 memorias.

## **Sistema**

Los ajustes que son comunes a toda la RC-5, como el contraste de la pantalla y la configuración MIDI, se denominan "ajustes del sistema".

## **"Grabación" frente a "Mezcla"**

En este manual, a la acción de grabar en una pista vacía por primera vez se la denomina "grabación".

Toda grabación posterior que se añada sobre la grabación existente se denomina "mezcla".

### **Pantalla de reproducción**

La pantalla que aparece nada más encender la unidad se conoce como "pantalla de reproducción".

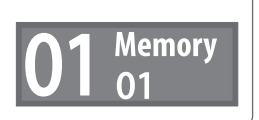

# <span id="page-3-1"></span><span id="page-3-0"></span>Conexión del equipo **Adaptador de CA Conmutador de pedal Pedal de expresión** ← OUTPUTA **EXAMPLE A** .oop Station **Guitarra Dispositivo MIDI externo by Community Community Community Community Community Community Community Community Community Community Community Community Community Community Community Community Community Community Community C Amplificador de guitarra**

- 5 Para evitar que el equipo funcione de manera deficiente o sufra algún daño, baje siempre el volumen y apague todas las unidades antes de proceder a realizar cualquier conexión.
- 5 Utilice solo el pedal de expresión especificado (FV-500H, FV-500L, EV-30 y EV-5 de Roland; se venden por separado). Si conecta otros pedales de expresión diferentes, corre el riesgo de que la unidad no funcione correctamente o sufra algún daño.

## **NOTA**

Al conectar un pedal externo, debe apagar la alimentación antes de conectar o desconectar los cables. Si no se tienen en cuenta estas precauciones, se producirá un funcionamiento incorrecto.

## Conexión de un conmutador de pedal

Conecte un conmutador de pedal o conmutadores y configure sus conmutadores de modo/polaridad consultando las ilustraciones siguientes.

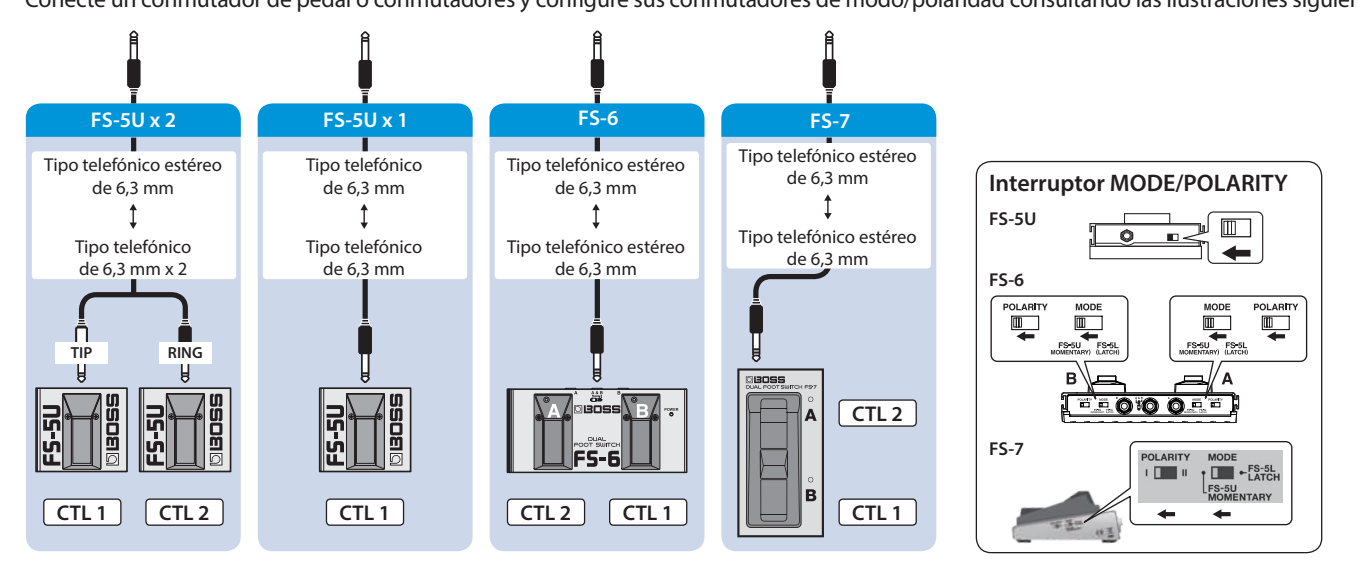

# Apagado y encendido de la unidad

El conector OUTPUT A (MONO) también funciona como interruptor de encendido. La alimentación de la unidad se enciende cuando conecta un cable al conector OUTPUT A (MONO); la alimentación se apaga cuando desconecta el cable. Cuando no esté usando la unidad, desconecte el enchufe del conector OUTPUT A (MONO).

\* Antes de encender o apagar la unidad, asegúrese siempre de bajar el volumen. Incluso con el volumen bajado, podría oírse algún sonido al encender o apagar la unidad. No obstante, esto es normal y no indica ningún fallo de funcionamiento.

**Al encender:** Encienda el amplificador en último lugar.

**Al apagar:** Apague el amplificador en primer lugar.

# <span id="page-4-0"></span>Grabación

# Preparación para grabar

**Gire el mando [MEMORY/LOOP LEVEL] para seleccionar una memoria.**

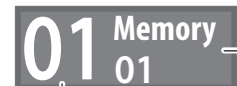

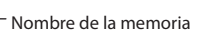

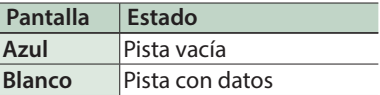

#### Número de memoria

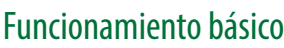

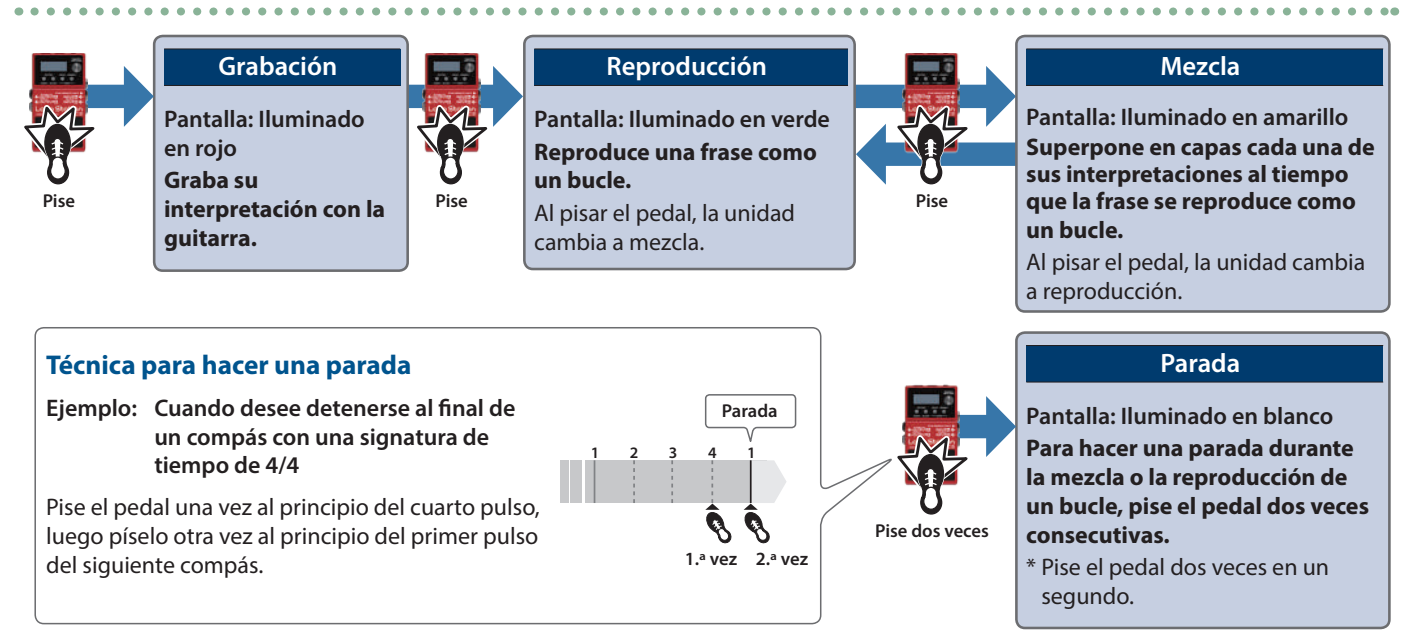

## **NOTA**

El tiempo máximo de grabación es de aproximadamente 1,5 horas para una pista y aproximadamente 13 horas en total para todas las memorias. Si se excede el tiempo máximo de grabación, la grabación o mezcla finaliza en ese punto y la unidad cambia a reproducción en bucle.

# Deshacer/Rehacer

**Mantenga pulsado el pedal dos segundos o más durante la reproducción o la mezcla para Deshacer (cancelar la grabación o la última mezcla). Mantenga pulsado de nuevo el conmutador (dos segundos o más) para Rehacer (cancelar la operación Deshacer).**

## Borrar

**Mantenga el pedal pisado dos segundos o más durante una parada y la frase grabada se borrará.**

# <span id="page-5-0"></span>Grabar mientras escucha el sonido del ritmo

Además de la pista, la RC-5 también puede reproducir un "ritmo".

Si graba mientras escucha un ritmo en el tempo que ha especificado previamente, puede grabar con un tempo preciso.

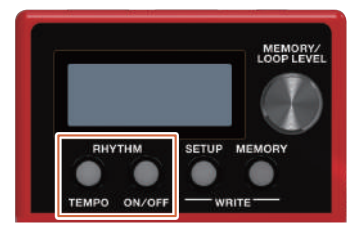

# Reproducir un ritmo

## **1. Pulse el botón RHYTHM [ON/OFF].**

Cada vez que se pulsa el botón, el ritmo se activa (iluminado), desactiva (apagado) o está listo para su reproducción (parpadeo).

### 5 El tempo especificado se puede guardar como un ajuste en la memoria.

- $\rightarrow$  ["Guardar una memoria \(WRITE\)" \(p. 7\)](#page-6-1)
- 5 Puede especificar el volumen y el tipo de ritmo, e indicar cómo se reproduce.
	- $\rightarrow$  ["Modificación de los ajustes del ritmo" \(p. 8\)](#page-7-1)

# Establecimiento del tempo del ritmo

## **1. Pulse el botón RHYTHM [TEMPO].**

Aparece la pantalla de ajuste del tempo.

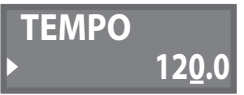

## **2. Mientras se muestra la pantalla de ajuste del tempo, gire el mando [MEMORY/LOOP LEVEL] para establecer el tempo.**

**Valor** 40.0–300.0

## Pulsar el tempo

................

Puede establecer el tempo pulsando un botón con el intervalo deseado.

## **1. Pulse el botón RHYTHM [TEMPO] varias veces con el tempo deseado.**

### **RECUERDE**

Si mantiene pulsado el botón RHYTHM [TEMPO] (dos segundos o más), el tempo vuelve al valor por defecto.

# <span id="page-6-0"></span>Guardar una memoria

# <span id="page-6-1"></span>Guardar una memoria (WRITE)

Si selecciona una memoria distinta, o apaga la unidad después de grabar o editar los ajustes, el contenido grabado o los ajustes modificados se perderán. Si desea conservar los datos, debe guardarlos.

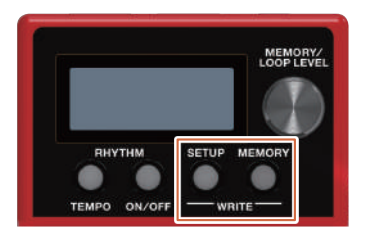

## **1. Pulse el botón [SETUP] y el botón [MEMORY] al mismo tiempo.**

Aparece la pantalla UTILITY.

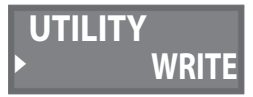

## **2. Gire el mando [MEMORY/LOOP LEVEL] para seleccionar "WRITE" y luego pulse el mando [MEMORY/LOOP LEVEL].**

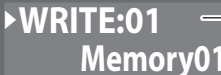

Memoria de destino del guardado Nombre de la memoria

- **3. Gire el mando [MEMORY/LOOP LEVEL] para seleccionar la memoria de destino.**
- 5 Puede saltarse estos pasos si desea guardar en la memoria actualmente seleccionada.
- 5 Si decide cancelar la operación, pulse uno de los botones RHYTHM [TEMPO]–[MEMORY].

### **4. Pulse el mando [MEMORY/LOOP LEVEL].**

La memoria se guardará.

\* No apague la unidad mientras se muestre el mensaje "EXECUTING...".

### **RECUERDE**

Puede asignar un nombre a la memoria. Para obtener más información, consulte [p. 11](#page-10-0).

# <span id="page-6-2"></span>Borrado de datos de una memoria (CLEAR)

Puede borrar los datos guardados en una memoria y dejarla vacía.

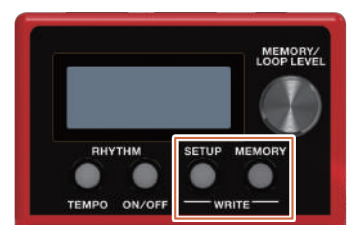

**1. Pulse el botón [SETUP] y el botón [MEMORY] al mismo tiempo.** Aparece la pantalla UTILITY.

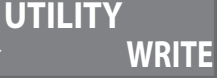

**2. Gire el mando [MEMORY/LOOP LEVEL] para seleccionar "CLEAR" y luego pulse el mando [MEMORY/LOOP LEVEL].**

▶ CLEAR:01 
<sub>Memoria que borrar</sub> **Memory01** Nombre de la memoria

- **3. Gire el mando [MEMORY/LOOP LEVEL] para seleccionar la memoria que desea borrar.**
- 5 Puede saltarse estos pasos si desea borrar en la memoria actualmente seleccionada.
- 5 Si decide cancelar la operación, pulse uno de los botones RHYTHM [TEMPO]–[MEMORY].
- **4. Pulse el mando [MEMORY/LOOP LEVEL].**

Se borrará la memoria.

\* No apague la unidad mientras se muestre el mensaje "EXECUTING...".

# <span id="page-7-0"></span>Modificación de los ajustes de una memoria

Aquí se explica cómo modificar los ajustes de cada memoria.

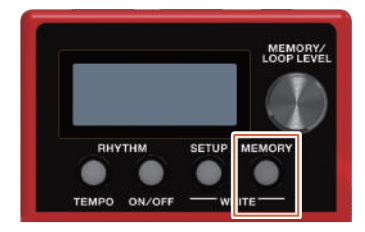

**1. Seleccione la memoria que desea modificar.**

## **2. Pulse el botón [MEMORY].**

Aparece la pantalla de ajustes de memoria.

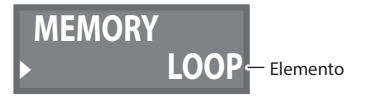

**3. Gire el mando [MEMORY/LOOP LEVEL] para seleccionar el elemento que desea modificar y luego pulse el mando [MEMORY/LOOP LEVEL].**

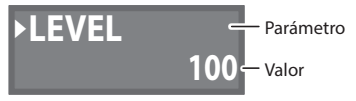

**4. Gire el mando [MEMORY/LOOP LEVEL] para seleccionar el parámetro que desea modificar y luego pulse el mando [MEMORY/LOOP LEVEL].**

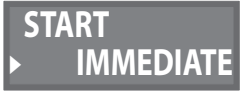

- **5. Gire el mando [MEMORY/LOOP LEVEL] para cambiar el valor.**
- **6. Pulse el botón [MEMORY] para regresar a la pantalla de reproducción.**
- **7. Si desea guardar los ajustes modificados, lleve a cabo la operación de escritura (Write, [p. 7\)](#page-6-1).**

# <span id="page-7-1"></span>Modificación de los ajustes del ritmo

\* Los parámetros del ritmo también se pueden modificar desde las pantallas de modificación de una memoria.

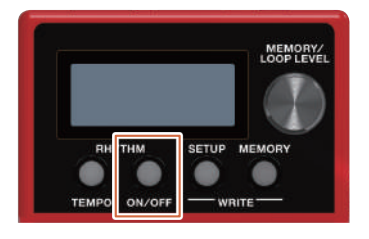

- **1. Seleccione la memoria cuyos ajustes del ritmo desea modificar.**
- **2. Mantenga pulsado el botón RHYTHM [ON/OFF].** Aparece la pantalla de ajustes del ritmo.

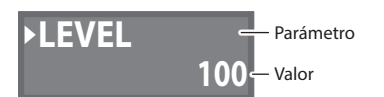

**3. Gire el mando [MEMORY/LOOP LEVEL] para seleccionar el parámetro que desea modificar y luego pulse el mando [MEMORY/LOOP LEVEL].**

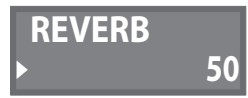

- **4. Gire el mando [MEMORY/LOOP LEVEL] para cambiar el valor y luego pulse el mando [MEMORY/LOOP LEVEL].**
- **5. Repita los pasos 3 y 4 para modificar el parámetro que desee.**
- **6. Mantenga pulsado el botón RHYTHM [ON/OFF] para regresar a la pantalla de reproducción.**
- **7. Si desea guardar los ajustes modificados, lleve a cabo la operación de escritura (Write, [p. 7](#page-6-1)).**

## **RECUERDE**

Al ejecutar la operación de escritura mientras se encuentra en la condición de reproducción-espera de ritmo o reproducción de ritmo, puede guardar/recuperar la memoria como una memoria de "rhythm: on".

ò.

# <span id="page-8-0"></span>Parámetros de MEMORIA

# LOOP

<span id="page-8-2"></span><span id="page-8-1"></span>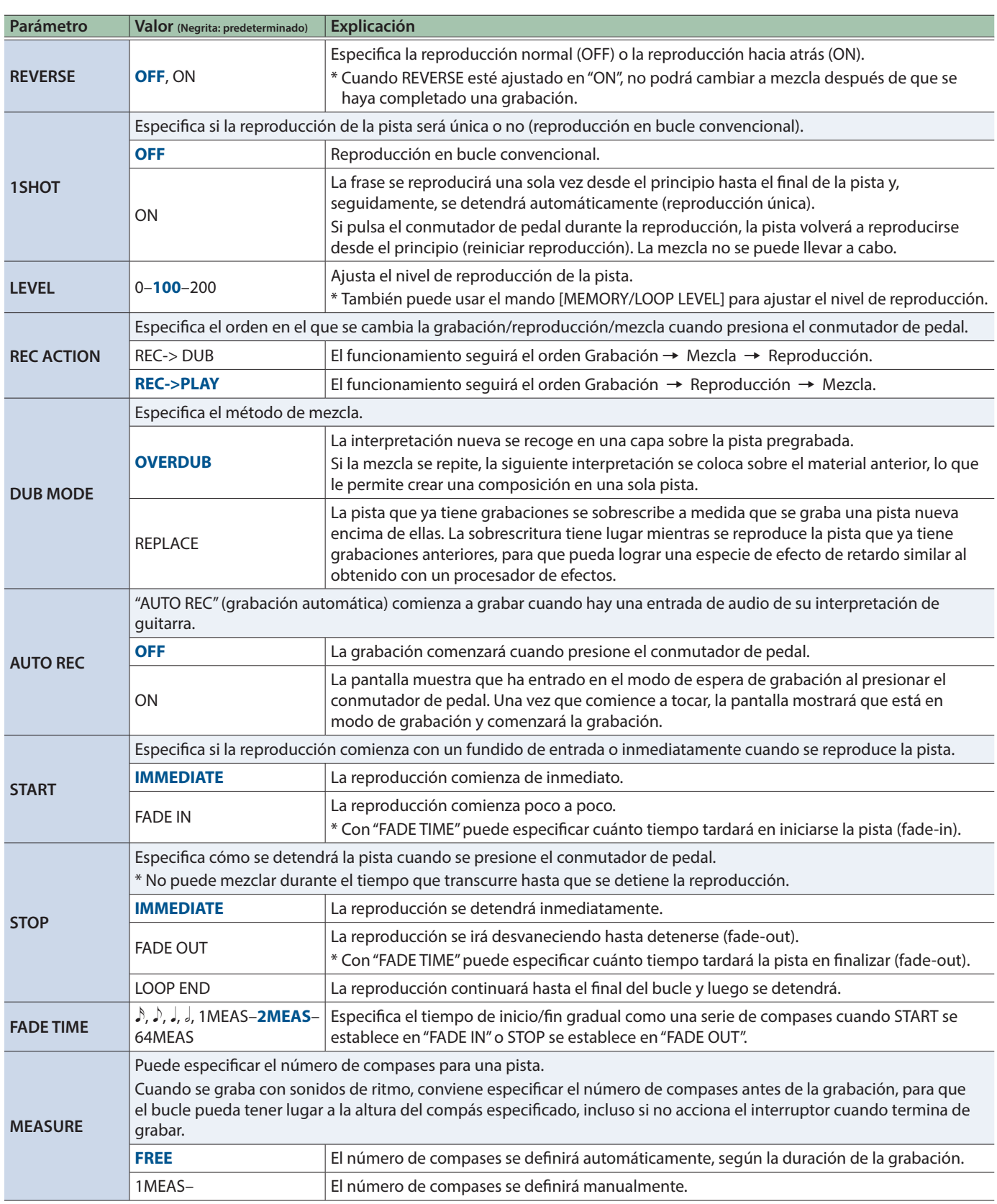

J

ż í. ż ż í. í. i.

# RHYTHM

<span id="page-9-1"></span><span id="page-9-0"></span>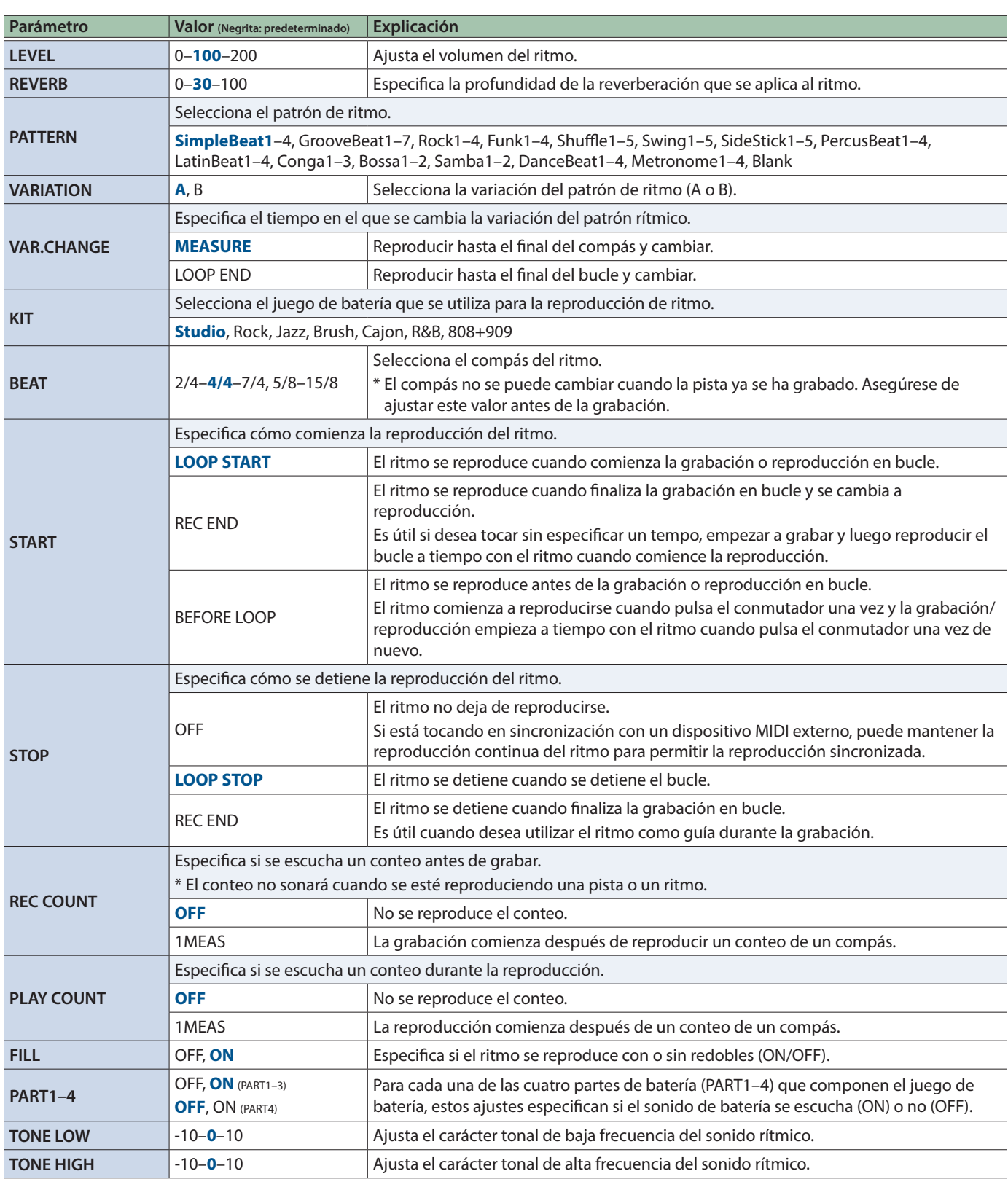

. . . . . . . . .

 $\sim$  $\lambda$ í. i. i. J.  $\sim$ å a  $\overline{a}$ i. i.

J. i. ä . . . . . . . .

 $\sim$  $\sim$ 

# <span id="page-10-0"></span>NAME

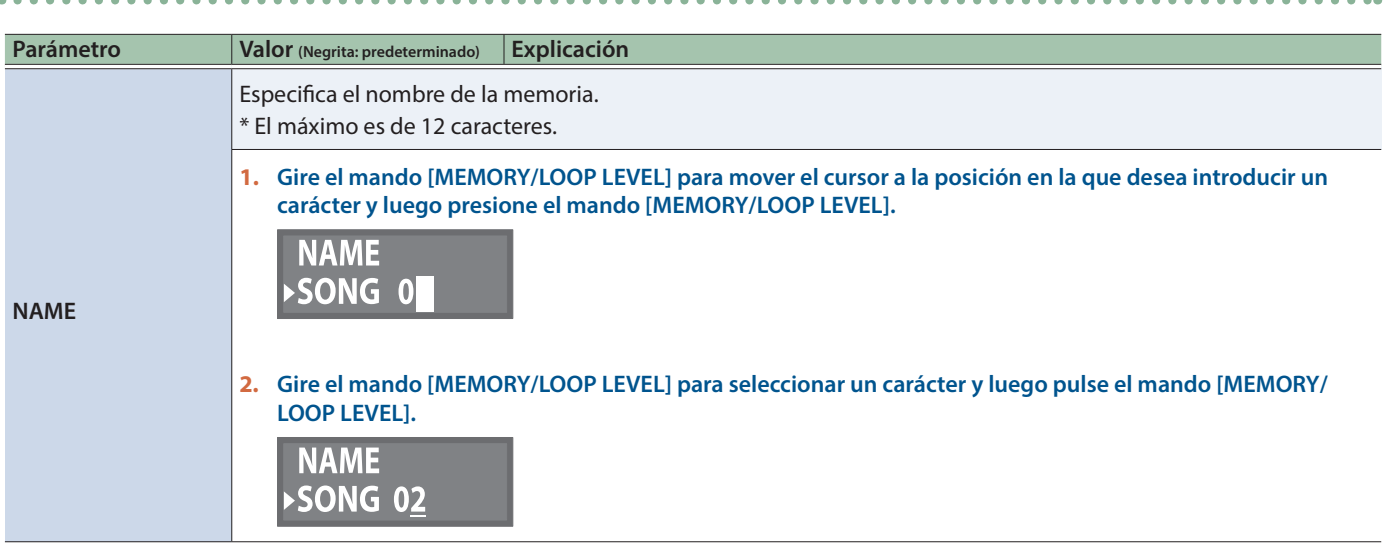

# <span id="page-11-0"></span>Ajustes de toda la RC-5 (SETUP)

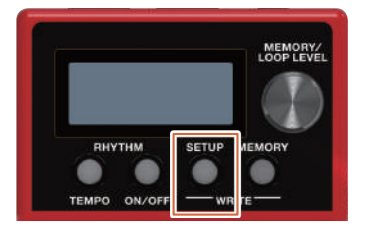

**1. Pulse el botón [SETUP].**

Aparece la pantalla SETUP.

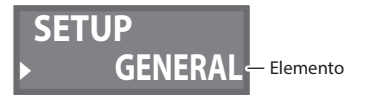

**2. Gire el mando [MEMORY/LOOP LEVEL] para seleccionar el elemento que desea modificar y luego pulse el mando [MEMORY/LOOP LEVEL].**

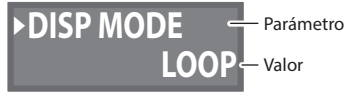

**3. Gire el mando [MEMORY/LOOP LEVEL] para seleccionar el parámetro que desea modificar y luego pulse el mando [MEMORY/LOOP LEVEL].**

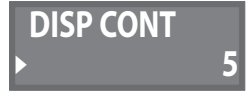

- **4. Gire el mando [MEMORY/LOOP LEVEL] para cambiar el valor.**
- **5. Pulse el botón [SETUP] para regresar a la pantalla de reproducción.**

# Parámetros de SETUP

## **GENERAL**

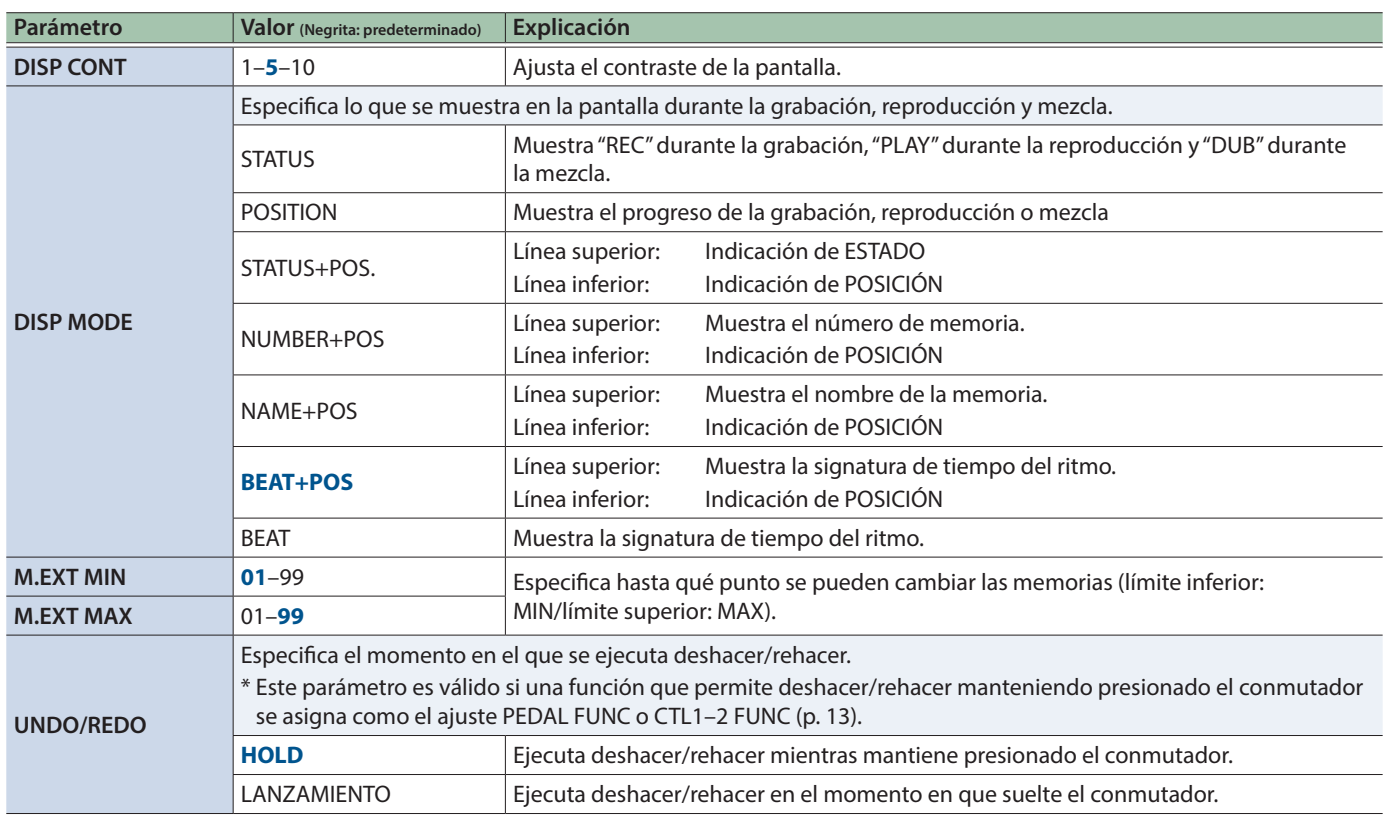

i.  $\overline{\phantom{a}}$  $\sim$   $\sim$   $\mathbf{r}$ 

 $\ddot{\phantom{a}}$ 

# <span id="page-12-0"></span>**CONTROL**

<span id="page-12-2"></span><span id="page-12-1"></span>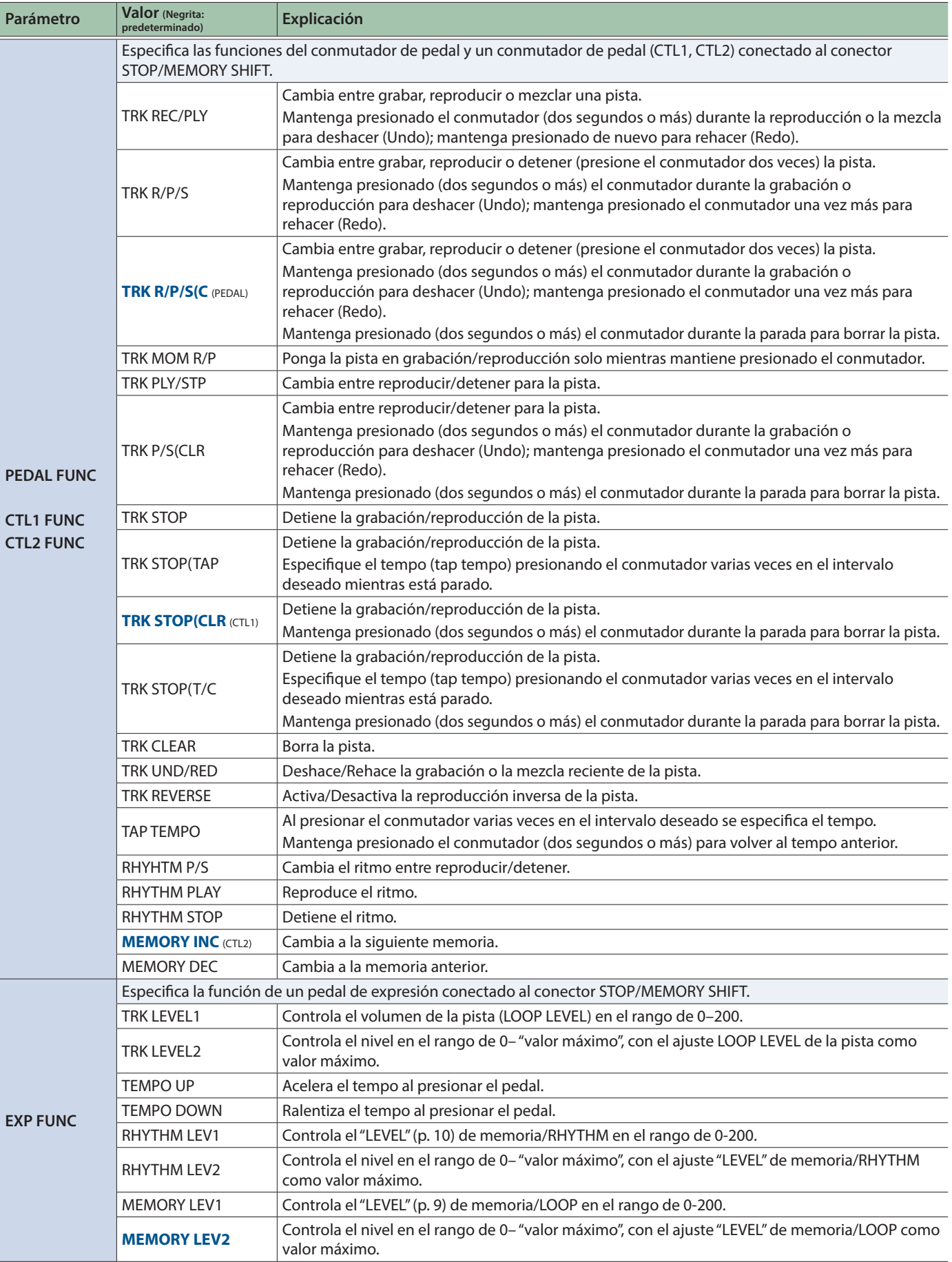

 $\frac{1}{2}$ 

i.  $\lambda$ 

ż í.

í.

<span id="page-13-0"></span>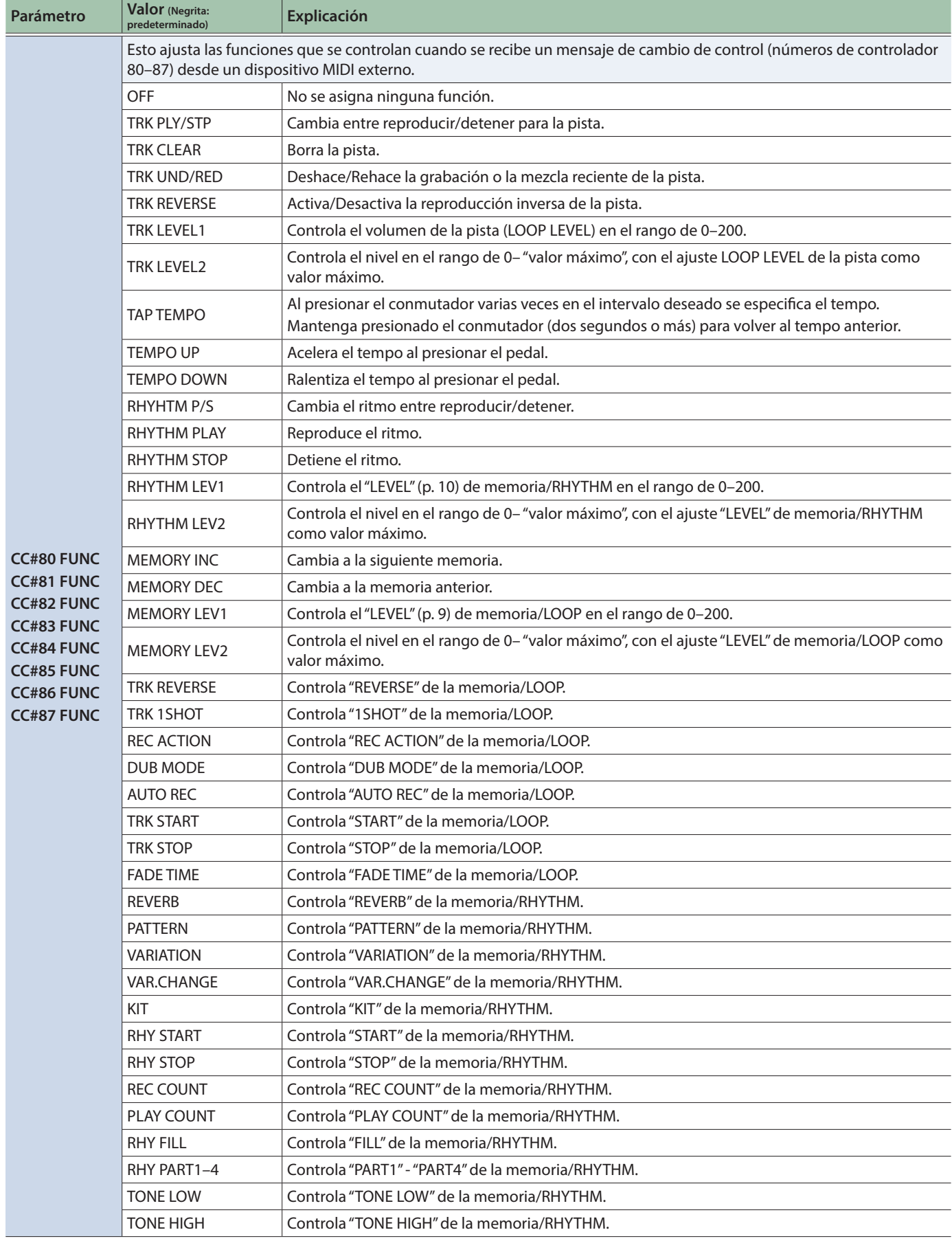

 $\lambda$  $\lambda$  $\sim$   $\sim$  $\overline{a}$  á.

# <span id="page-14-0"></span>MIDI

<span id="page-14-2"></span>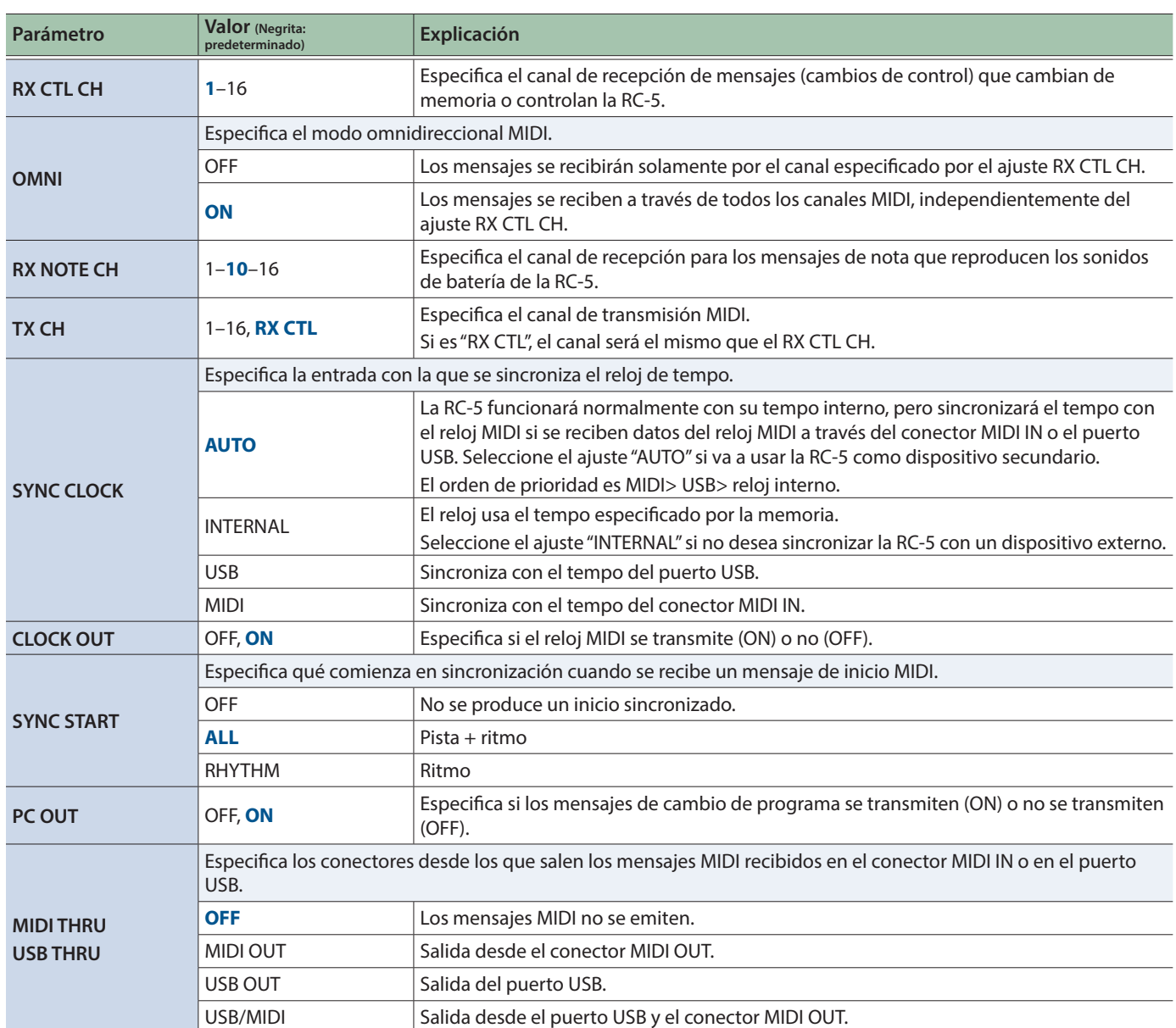

í. i.

i. i. ż ż L. . . . . . . . . .

# <span id="page-14-1"></span>STORAGE

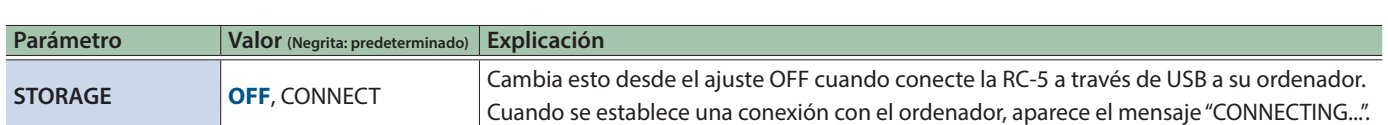

 $\lambda$  $\ddot{\phantom{0}}$  $\ddot{\phantom{0}}$  $\lambda$ i. i.

> ä ä i.  $\sim$   $\sim$  $\sim$

 $\begin{array}{cccccccccccccc} \bullet & \bullet & \bullet & \bullet & \bullet & \bullet & \bullet \end{array}$ 

 $\bullet$  $\lambda$ .  $\bullet$  $\ddot{\bullet}$  $\lambda$ 

# F.RESET

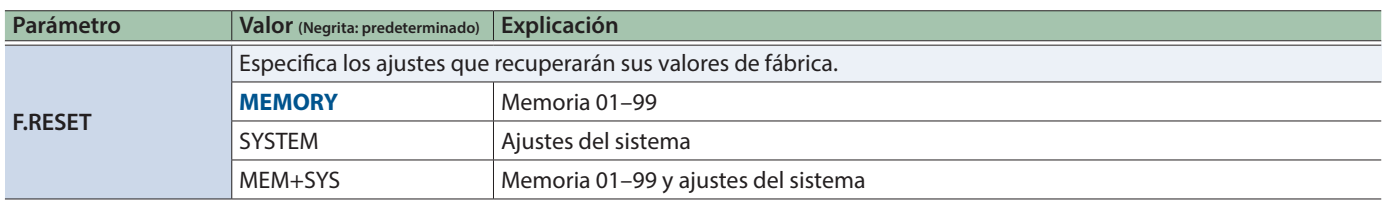

 $\ddot{\phantom{a}}$ 

 $\bullet$  $\bullet$   $\bullet$  $\bullet$   $\bullet$ 

# <span id="page-15-0"></span>Conectar un ordenador mediante USB

Si conecta la RC-5 a su ordenador mediante USB, podrá hacer lo siguiente:

- 5 Realizar una copia de seguridad de los datos de la RC-5 en el ordenador.
- 5 Restaurar (recuperar) datos de una copia de seguridad del ordenador en la RC-5.
- 5 Utilizar BOSS TONE STUDIO para importar o hacer copias de seguridad de frases en bucle (archivos de audio).

### **Para utilizar BOSS TONE STUDIO**

Visite la siguiente dirección URL y descargue BOSS TONE STUDIO.

&**https://www.boss.info/es-es/support/**

# <span id="page-15-1"></span>Conexión de la RC-5 y su ordenador

**1. Utilice un cable USB (se vende por separado) para conectar el puerto**  $\leftarrow$  **(USB) de la RC-5 al puerto USB de su ordenador.**

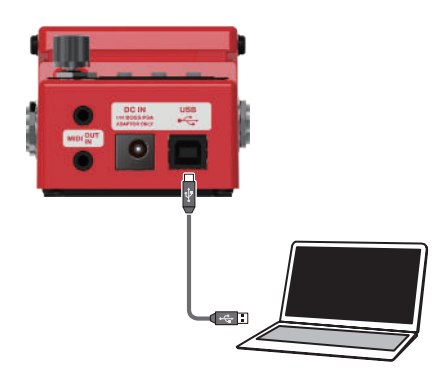

### **NOTA**

- Use un cable USB que admita USB 2.0 Hi-Speed.
- 5 Este procedimiento podría no funcionar correctamente en algunos modelos de ordenador. Visite el sitio web de BOSS para obtener información detallada sobre los sistemas operativos compatibles.

# <span id="page-15-2"></span>Crear copias de seguridad o recuperar datos

## **1. Pulse el botón [SETUP].**

Aparece la pantalla SETUP.

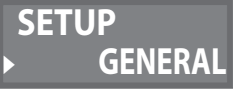

**2. Gire el mando [MEMORY/LOOP LEVEL] para seleccionar "STORAGE" y luego pulse el mando [MEMORY/LOOP LEVEL].**

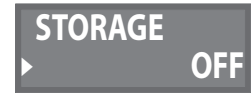

- **3. Gire el mando [MEMORY/LOOP LEVEL] para definir "PREPARING...".**
- **4. Use un cable USB para conectar el puerto USB de la RC-5 al puerto USB del ordenador.**

Cuando se establece una conexión con el ordenador, aparece el mensaje "CONNECTING...".

\* La conexión USB no es posible si la unidad no está detenida o si hay alguna frase sin guardar.

## **5. Abra la unidad BOSS RC-5.**

## **Windows**

**En Mi PC (o PC), abra "BOSS RC-5" (o el disco extraíble).**

### **macOS**

**En el escritorio, abra el icono "BOSS RC-5".**

### **6. Cree una copia de seguridad o recupere los datos.**

### **Copia de seguridad**

**Copie toda la carpeta "ROLAND" de la unidad BOSS RC-5 en el ordenador.**

### **Recuperación**

\* Cuando ejecuta esta operación, la memoria guardada en la RC-5 desaparece. Cree una copia de seguridad antes de proceder.

**En la unidad BOSS RC-5, elimine la carpeta "ROLAND" y, a continuación, copie la copia de seguridad de la carpeta "ROLAND" del ordenador en la unidad BOSS RC-5.**

### **NOTA**

No elimine las carpetas en la unidad BOSS RC-5 salvo cuando ejecute la operación de recuperación.

## **7. Expulse la unidad USB.**

### **Windows**

**En la parte inferior derecha de la pantalla, haga clic en los iconos [ ]** 0 **[ ] y, por último, haga clic en "Expulsar BOSS RC-5".**

## **macOS**

**Arrastre el icono "BOSS RC-5" a la Papelera (icono "Expulsar").**

## <span id="page-16-0"></span>Conexión

Conecte en estos conectores los cables MIDI necesarios.

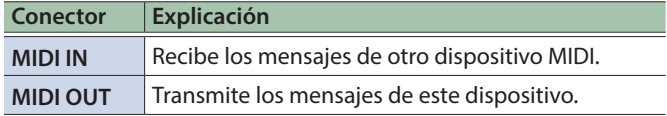

 $\Delta$ 

Para realizar estas conexiones, use cables de conexión TRS/MIDI (se venden por separado: BMIDI-5-35).

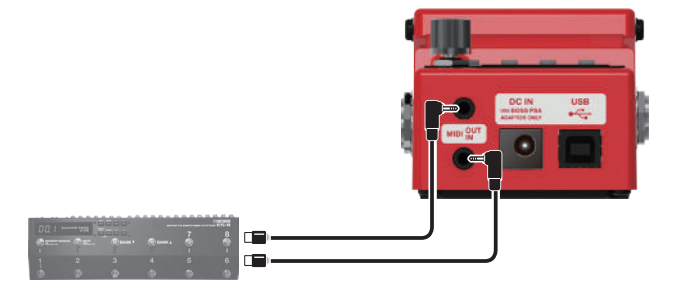

# Ajustes MIDI

El uso de MIDI exige que los canales MIDI coincidan con los del dispositivo conectado. Los datos no pueden transmitirse a otro dispositivo MIDI ni recibirse de otro dispositivo MIDI a menos que los canales MIDI estén definidos correctamente.

Para obtener más información sobre cada parámetro de los ajustes MIDI, consulte la [p. 15](#page-14-0).

# Control de un dispositivo MIDI externo desde la RC-5

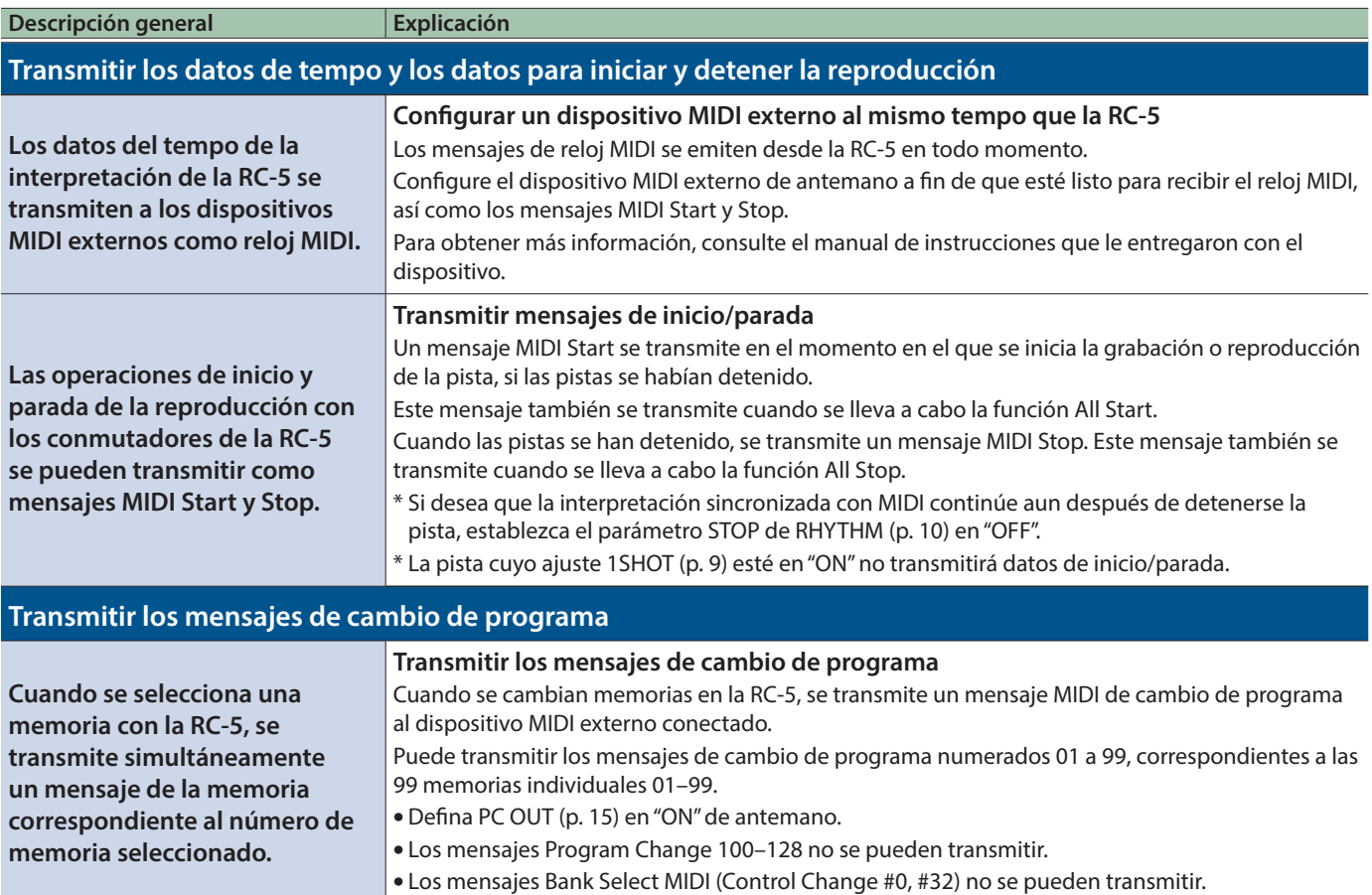

# <span id="page-17-0"></span>Control de la RC-5 desde un dispositivo MIDI externo

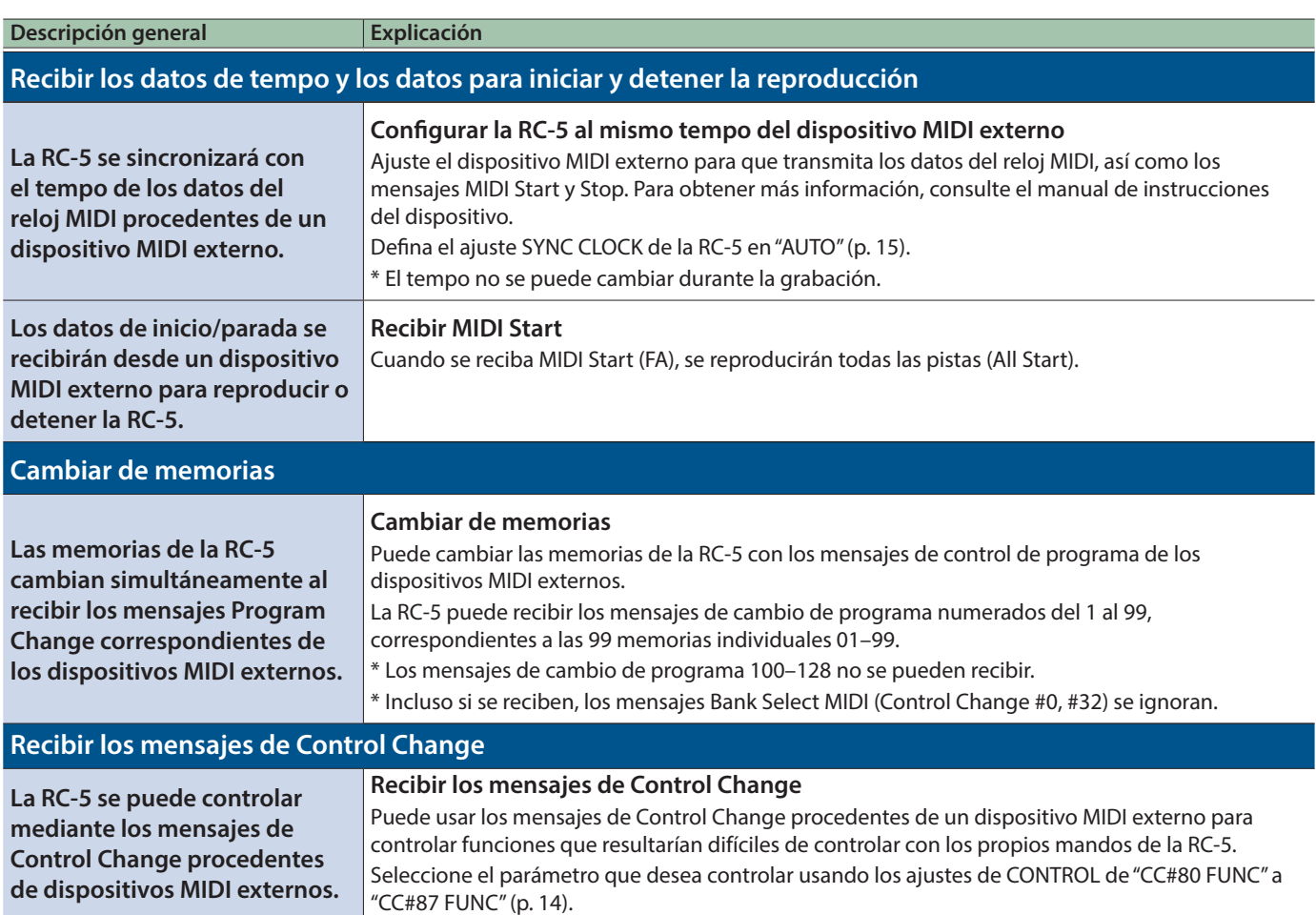

# Conexión de dos unidades RC-5

Se pueden sincronizar dos unidades RC-5 después de conectarlas con un cable MIDI.

\* Para realizar esta conexión, use un cable conector miniestéreo + conector miniestéreo.

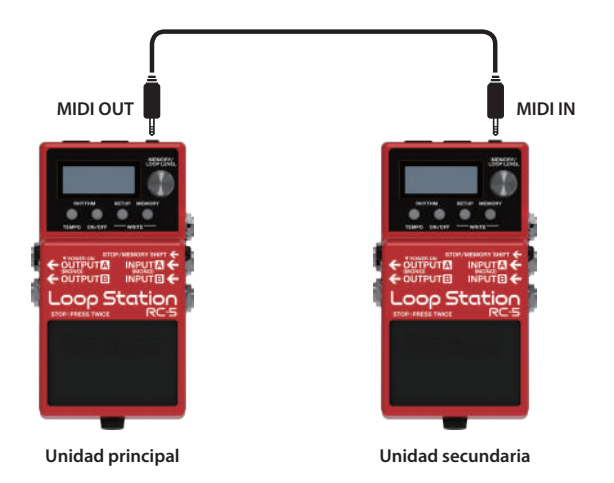

- 5 Empiece a grabar en las pistas de la unidad RC-5 principal.
- 5 La unidad RC-5 secundaria se inicia en sincronización cuando la pista comienza a reproducirse en la unidad RC-5 principal.
- 5 La pista de la unidad secundaria se reproduce con el tempo establecido en la memoria de la unidad principal.

<span id="page-18-0"></span>I

# Solución de problemas

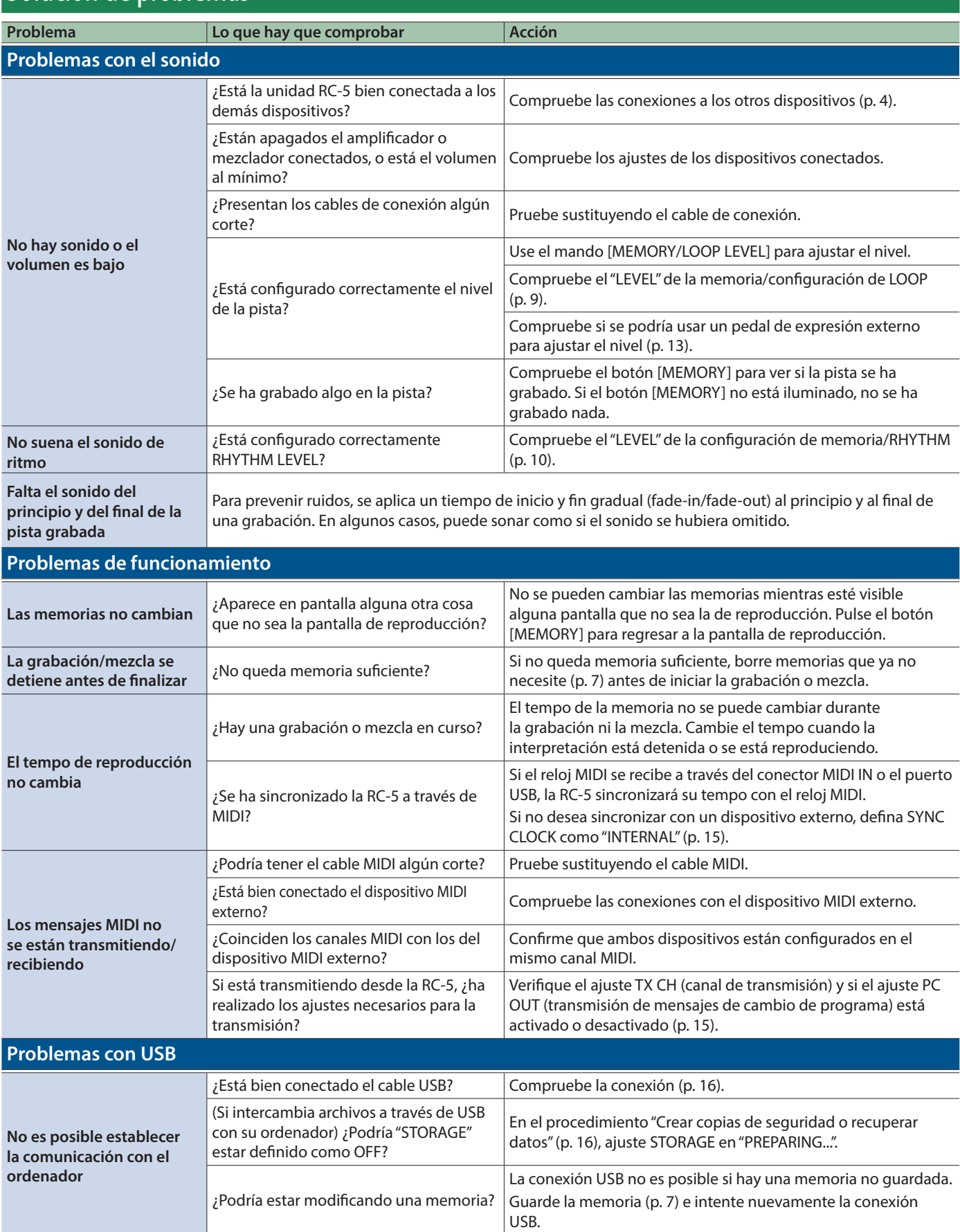

# <span id="page-19-0"></span>Lista de mensajes de error

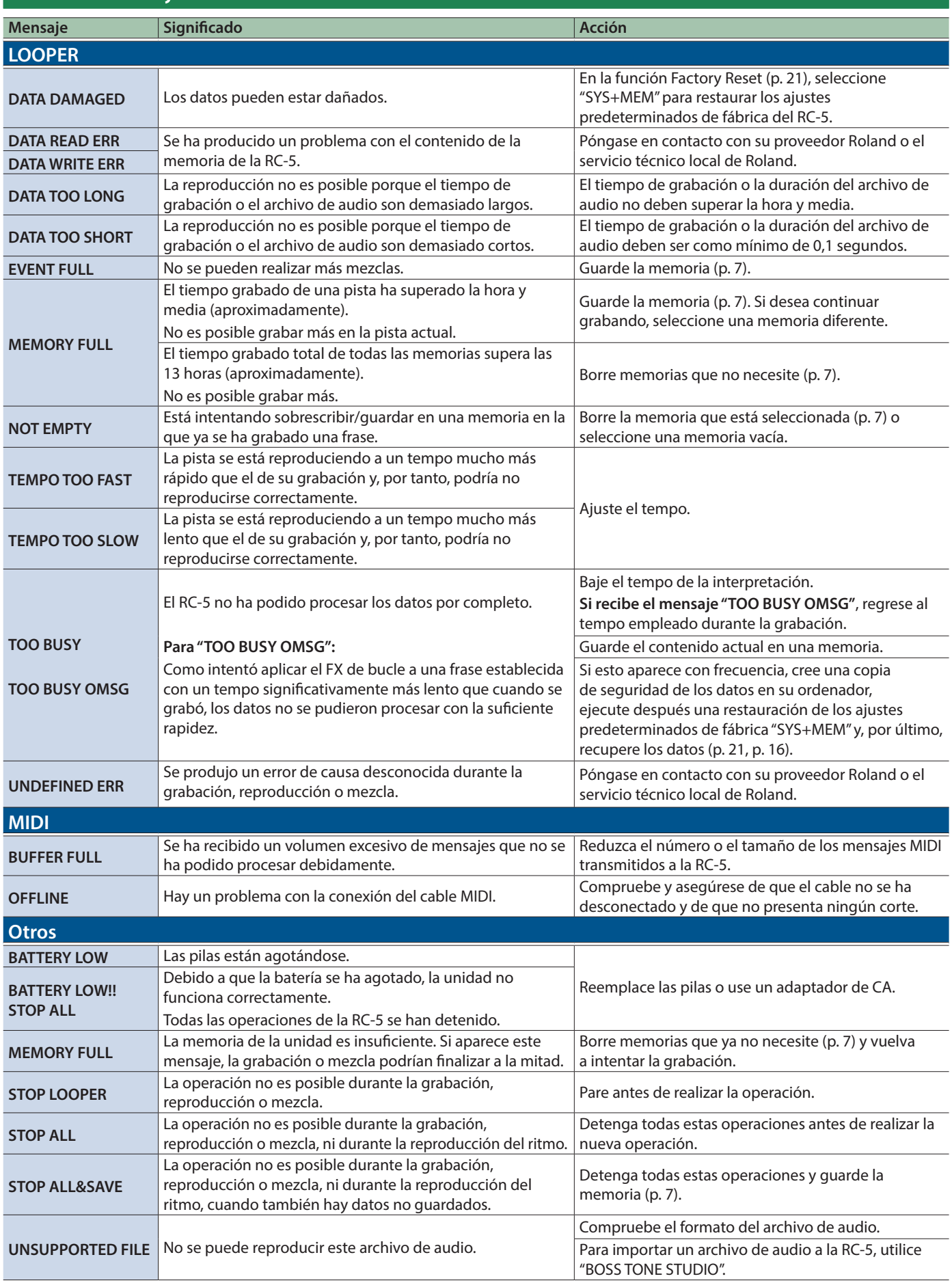

# <span id="page-20-2"></span><span id="page-20-0"></span>Restauración de los ajustes predeterminados de fábrica (Factory Reset)

No solo es posible restablecer todos los ajustes a los valores activos cuando se entrega la RC-5 de fábrica, sino que también puede especificar los elementos que desea restaurar.

Al ejecutar la función "Factory Reset", los ajustes que haya realizado el usuario se perderán. Cree antes una copia de seguridad de los datos importantes en su ordenador.

## **1. Pulse el botón [SETUP].**

Aparece la pantalla SETUP.

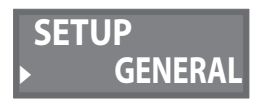

**2. Gire el mando [MEMORY/LOOP LEVEL] para seleccionar "F.RESET" y pulse el mando [MEMORY/LOOP LEVEL].**

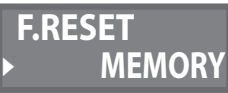

## **3. Gire el mando [MEMORY/LOOP LEVEL] para especificar el ajuste que se devolverá a su estado de fábrica y pulse el mando [MEMORY/LOOP LEVEL].**

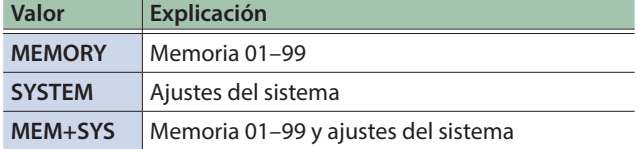

Aparece el mensaje de confirmación "ARE YOU OK?".

- \* Si decide no llevar a cabo la restauración de los ajustes predeterminados de fábrica, seleccione "CANCEL" y pulse el mando [MEMORY/LOOP LEVEL].
- **4. Gire el mando [MEMORY/LOOP LEVEL] para seleccionar "OK" y pulse el mando [MEMORY/LOOP LEVEL].**

Se lleva a cabo la restauración de los ajustes predeterminados de fábrica.

\* No apague la unidad mientras se muestre el mensaje "EXECUTING...".

Una vez completada la restauración de los ajustes predeterminados de fábrica, regresará a la pantalla de reproducción.

# <span id="page-20-1"></span>Cambio de la pila

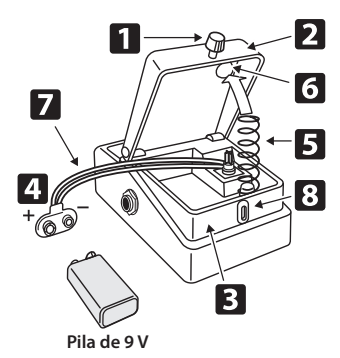

- **1. Mantenga pisado el pedal y afloje el tornillo de apriete manual ; a continuación, abra el pedal hacia arriba.**
- \* El pedal se puede abrir sin quitar del todo el tornillo de apriete manual.
- **2.** Extraiga la pila vieja del compartimento **B** y **desconéctele el cable del conector .**
- **3. Conecte el cable del conector a la pila nueva y coloque esta en el compartimento.**
- \* Asegúrese de respetar la polaridad de la pila (+ y -).
- **4.** Introduzca el muelle helicoidal **5** en la base del **muelle 6** situada en la parte posterior del pedal y **cierre el pedal.**
- $*$  Tenga cuidado de que el cable del conector  $\overline{Z}$  de la pila no se enganche en el pedal, el muelle helicoidal ni el compartimento.
- **5. Inserte el tornillo de apriete manual en el orificio guía de la caja y apriételo bien.**

# <span id="page-21-0"></span>Especificaciones principales

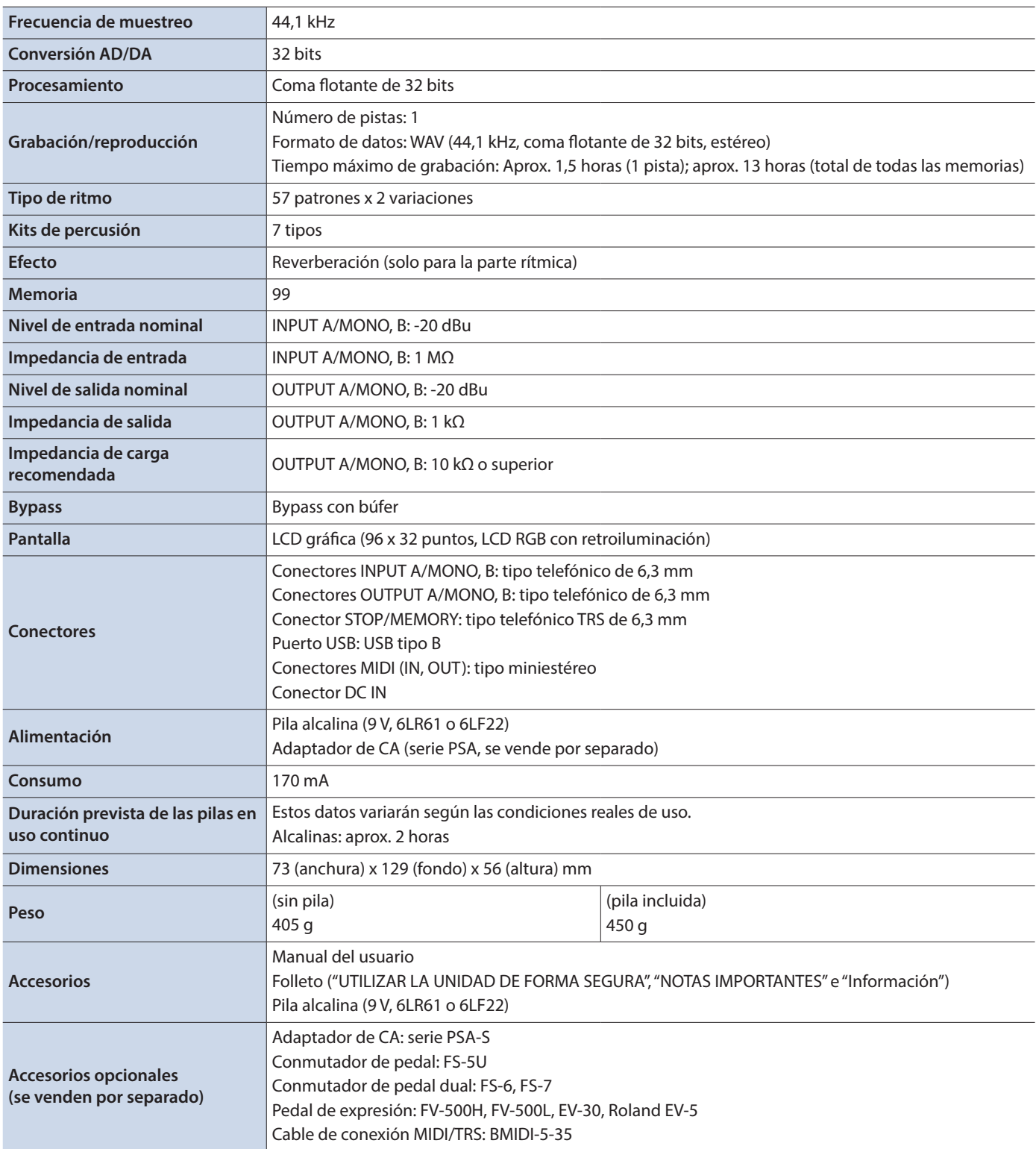

\* 0 dBu = 0,775 Vrms

\* Este documento recoge las especificaciones del producto en el momento de su publicación. Para obtener la información más reciente, visite el sitio web de Roland.

#### <span id="page-22-0"></span>**Alimentación: Uso de pilas**

- Las pilas siempre se deben instalar o sustituir antes de conectar otros dispositivos. De esta forma, puede evitar deficiencias de funcionamiento y daños.
- Si va a utilizar la unidad con pilas, utilice pilas alcalinas.
- Aunque haya pilas instaladas, la unidad se apagará si conecta o desconecta el cable de alimentación de la salida de CA mientras la unidad está encendida, o si conecta o desconecta el adaptador de CA de la unidad. Cuando esto ocurre, los datos no guardados pueden perderse. Apague la alimentación antes de conectar o desconectar el cable de alimentación o el adaptador de CA.

#### **Reparaciones y datos almacenados**

• Si la unidad necesitara alguna reparación, antes de enviarla asegúrese de crear una copia de seguridad de los datos que tenga almacenados en ella. Otra opción es anotar la información que pueda necesitar. Si bien haremos todo lo posible por conservar los datos almacenados en la unidad al realizar las reparaciones pertinentes, puede haber casos en los que la memoria está dañada físicamente, lo cual impediría la restauración del contenido almacenado. Roland no asume responsabilidad alguna en lo relativo a la restauración del contenido almacenado que se pierda.

#### **Precauciones adicionales**

- Los datos almacenados en la unidad se podrían perder como resultado de un fallo del equipo, un funcionamiento incorrecto, etc. Para protegerse contra la pérdida irrecuperable de los datos, procure acostumbrarse a crear copias de seguridad de los datos que haya guardado en la unidad.
- Roland no asume responsabilidad alguna en lo relativo a la restauración del contenido almacenado que se pierda.
- No golpee nunca ni aplique una presión excesiva a la pantalla.
- Al desechar el embalaje de cartón o el material de amortiguación con el que se embaló esta unidad, debe cumplir con la normativa local de eliminación de residuos.
- No use cables de conexión con resistencia integrada.

#### **Derechos de propiedad intelectual**

- La ley prohíbe realizar grabaciones de audio, grabaciones de vídeo, copias o revisiones del trabajo de terceros protegido por derechos de autor (trabajos musicales, de vídeo, difusión, actuación en directo, entre otros), ya sea parcialmente o en su totalidad; también prohíbe distribuir, vender, alquilar, representar o difundir dichos trabajos sin el permiso del propietario de los derechos de autor.
- No utilice este producto con fines que pudieran incumplir las leyes de derechos de autor de terceros. Roland no asume responsabilidad alguna en lo relativo a cualquier infracción de los derechos de autor de terceros derivada del uso que se haga de este producto.
- Roland Corporation se reserva los derechos de autor del contenido de este producto (datos de forma de onda de sonido, datos de estilo, patrones de acompañamiento, datos de frase, bucles de audio y datos de imagen).
- Los compradores de este producto tienen autorización para utilizar dicho contenido (excepto los datos de las canciones, por ejemplo, las canciones de prueba) para crear, interpretar, grabar y distribuir obras musicales originales.
- Los compradores de este producto NO tienen autorización para extraer dicho contenido, ya sea en formato original o modificado, con el objetivo de distribuir soportes grabados de ese contenido o ponerlo a disposición de otras personas a través de una red informática.
- Este producto contiene la plataforma de software integrada eParts de eSOL Co., Ltd. eParts es una marca comercial de eSOL Co., Ltd. en Japón.
- Este producto incluye software de licencia de código abierto de terceros. Copyright © 2009-2019 ARM Limited. Todos los derechos reservados. Con licencia de Apache License, versión 2.0 (la "Licencia"); Puede obtener una copia de la licencia en http://www.apache.org/licenses/LICENSE-2.0 Copyright © 2016, Freescale Semiconductor, Inc. Copyright 2016-2019 NXP Todos los derechos reservados. Con licencia de BSD-3-Clause Puede obtener una copia de la licencia en https://opensource.org/licenses/BSD-3-Clause
- Roland, BOSS y LOOP STATION son marcas comerciales registradas o marcas comerciales de Roland Corporation en Estados Unidos o en otros países.
- Los nombres de los productos y de las empresas que se mencionan en este documento son marcas comerciales registradas o marcas comerciales de sus respectivos propietarios.

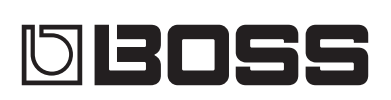